# **erospire** *MULTIGOV PRO*

*WORLD-CLASS 3D GOVERNOR PLUS AUTOMATIC MIXTURE CONTROL* 

Thank you for purchasing **MULTIGOV PRO** from Aerospire. **MULTIGOV PRO** keeps your RC helicopter rotor speed constant by monitoring the helicopter motor speed and automatically adjusting your model's throttle servo. In addition, **MULTIGOV PRO** has built-in support for automatic control of a mixture servo by monitoring the motor's cylinder head temperature. Mixture control is not required for governor operation.

**Please read all instructions carefully. Radio-controlled helicopters are not toys. Improper installation or misuse can result in serious injury, physical damage, and/or death. Since Aerospire LLC has no control over the installation or use of this product, no liability may be assumed, nor will liability be accepted for any damage resulting from the use of this product. Under no circumstances shall the buyer be entitled to consequential or incidental damages. By the act of installing this product, the user accepts all resulting liability.** 

## **FEATURES**

- Maximizes your RC helicopter's power and response by providing a constant rotor speed
- Switch between standard or 3D flight modes on the fly
- Optionally set the 3D mode to act as a RPM limiter
- No optical tachometer/calculations/ATV needed for setup
- Three individual remotely selectable speed settings that cover a wide range of rotor speeds and gear ratios
- Intelligent algorithm provides excellent hovering and hardcore 3- D performance
- Built-in support for automatic mixture control (requires temperature sensor and mixture servo hardware)
- Detachable LCD configuration module makes setup fast and easy
- Only one LCD configuration module is needed for any number of **MULTIGOV PRO** units
- Advanced configuration options allow fine-tuning of performance
- Supports adjustable slow startup
- Works with Futaba, JR, Spektrum, and compatible receivers
- Software can be upgraded for future enhancements
- Designed and developed in the USA

# *PACKAGE CONTENTS*

## 1 **MULTIGOV PRO** unit

- 1 Detachable LCD configuration module (if purchased)
- 2 Servo wire extensions
- 1 RPM sensor
- 3 RPM sensor mounting brackets
- 2 RPM sensor magnets
- 1 Adhesive heat shrink tubing
- 1 Cable tie

## **PRE-INSTALLATION REQUIREMENTS**

- A throttle servo with at least a .21 sec/60 degrees speed is recommended. Digital servos in the .10 sec-.16 sec are excellent choices. A faster servo gives better performance.
- Any governor's performance will work only as well as your motor's response. It is highly recommended that you fly your model with the governor disabled and make motor needle adjustments for good flying response first.
- Digital servos and additional electronics increase the rate at which your receiver battery is drained. Use the highest capacity receiver battery that is reasonable for your model. **ALWAYS PERFORM A BATTERY CHECK BEFORE EACH FLIGHT.**

## **INSTALLATION DIAGRAM**

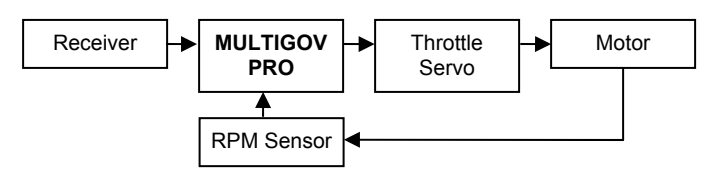

As shown the drawing above, **MULTIGOV PRO** is installed between your receiver and the throttle servo. It monitors your motor's RPM and controls the throttle servo as needed.

### **MULTIGOV PRO CONNECTIONS**

There are two connectors on the **MULTIGOV PRO** unit. The white connector is for the detachable LCD module. Below the white connector are pins for the main unit.

All wires plug in **\*vertically\***. Each column of pins has a label on the board describing its function. Signal wires (JR orange/Futaba white) go into the top pin as labeled by the letter **"S"** on the case. The positive and negative wires go in below that as labeled by **"+"** and **"-"**. *Please double check your connections before applying power!* 

#### **MULTIGOV PRO CONNECTION TABLE**

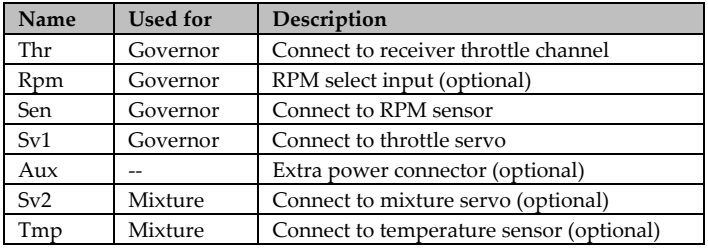

#### **BUILDING, TESTING, AND INSTALLING RPM SENSOR**

The RPM sensor needs to be constructed so that it can accurately monitor motor speed. The sensor reads RPM through a magnet which is mounted on the motor fan.

- **Before you build the sensor, please study the picture of the completed sensor on the bracket.**
- **The bending direction of the sensor and its mounting on the sensor bracket may differ from our pictures depending on your situation.**
- **Only 1 magnet is needed for the sensor. If you decide to attach two magnets on the fan for optional balancing, make sure the second magnet is at 0 for the "Sensor" test.**
- **If you have a Trex 600 Nitro helicopter, please go to our web site for instructions to mount the RPM sensor at http://www.aerospire.com/trex600n\_mount.html**

#### **Building the RPM sensor**

- 1. Select the appropriate bracket for your motor. When selecting the bracket, test fit it on your motor first. You can Dremel the bracket for proper fit if necessary.
- 2. Cut approximately  $\frac{1}{2}$  inch of included adhesive heat shrink tubing and slide it over the RPM sensor chip onto the sensor wire. The heat shrink tubing will be used to secure the sensor to the bracket.
- **3.** The RPM sensor needs to be bent to face a magnet which is epoxied on the motor fan. Slide the top of the bracket inside the heat shrink tubing. With the text of the RPM sensor chip facing towards the motor fan, place the RPM sensor over the top of the bracket and carefully bend the sensor 90 degrees. *If you have an existing magnet on your motor fan, perform a sensor test using the LCD configuration to determine which way to bend the sensor.*
- 4. Using a heat gun, attach sensor to the bracket using included adhesive heat shrink tubing. Let the heat shrink adhesive dry for a few minutes.
- 5. Attach included cable tie over the heat shrink to ensure secure mounting.
- 6. Apply epoxy at the 90 degree joint to minimize vibration.

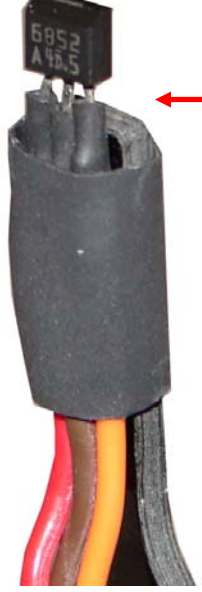

In preparation for bending sensor, place it on bracket and slide heat shrink over sensor. Do not heat until you have bent the sensor.

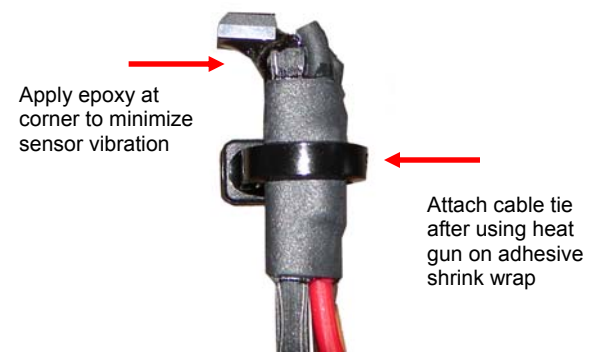

*Completed RPM sensor mounted on bracket* 

#### **Testing RPM sensor**

- 1. Plug the RPM sensor wire vertically onto the **MULTIGOV PRO** connector labeled "Sen" with the ORANGE wire closest to the word "Sen".
- 2. Connect the **MULTIGOV PRO** LCD configuration module.
- 3. Using the included servo wire extension, connect receiver throttle channel to "Thr".
- 4. Turn on your receiver, enter the **MULTIGOV PRO** configuration and go to the "Sensor Test" function.
- 5. As you move the magnet over the top of the RPM sensor approximately 1-2 mm away, the "Sensor Test" should be "ON" if the magnet is oriented correctly. If this is not the case, flip the magnet over for opposite polarity and/or double check all your connections.

#### **Installing RPM sensor on motor**

- 1. Mount bracket on motor using motor bolts. Do not tighten motor bolts yet.
- 2. Temporarily affix magnet on motor fan using tape. Position magnet or adjust bracket so that the magnet moves exactly over the sensor as you turn the fan.
- 3. Test to make sure the RPM sensor reads the magnet correctly using the LCD configuration's "Sensor Test" function. The RPM sensor should be approximately 1-2 mm away from the magnet.
- 4. Once you have determined the correct location of the magnet, drill a hole for the magnet on the fan if necessary and secure with epoxy.
- 5. Bolt down RPM sensor to motor once magnet is secure and you have tested RPM sensor functionality. Don't forget to use blue Loctite on the motor bolts!
- 6. **When you mount the motor on the helicopter frame, make sure the helicopter frame/fan shroud does not touch the RPM sensor or bracket. Dremel/trim your frame to fix this if necessary.**

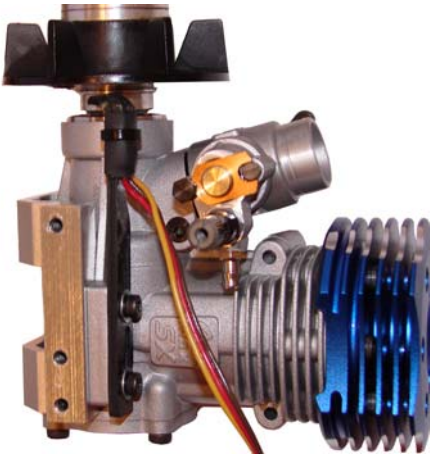

*RPM sensor mounted on motor* 

## **CONNECTING MULTIGOV TO RECEIVER AND SENSOR**

- 1. Connect the RPM sensor to the "Sen" input.
- 2. Connect your throttle servo to "Sv1".
- 3. Using the included servo wire extension, connect your receiver's throttle channel output to "Thr".
- 4. **If you want to use the RPM select function to have three different speeds, a free channel on your receiver is required.** Using the included servo wire extension, connect your receiver's output to the "Rpm" input.

#### **RADIO CONFIGURATION**

**MULTIGOV PRO activates governing when 1) the throttle channel input is 20% above the set idle point and 2) the rotor speed is over 70% of the target speed.** 

The following are the recommended throttle curves that should be set on your transmitter. Try to make your throttle channel travel endpoints as close to 100% as possible.

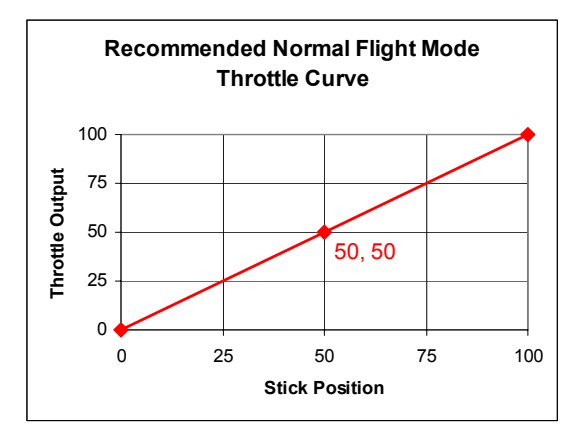

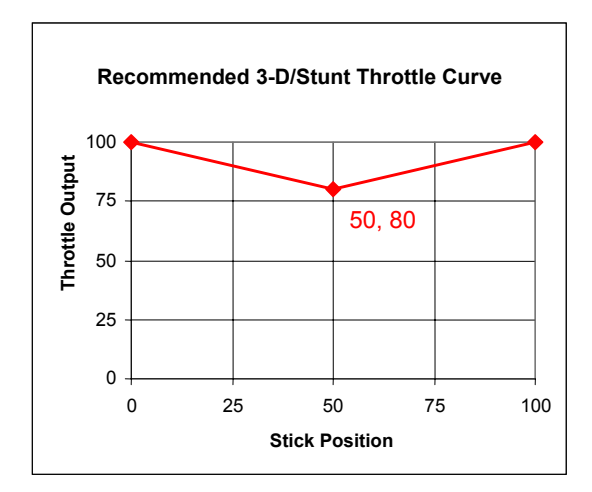

#### **Configuring the RPM select channel**

There are three independent speeds that are available when using the RPM select feature. The speed that is currently activated is determined by the receiver output going to the "Rpm" input.

Speeds 1, 2, and 3 correspond to low stick, half stick, and full stick respectively. This may be opposite depending on your JR/Futaba radio type and the servo reversing function. Please program your flight mode switch to output these three positions on the RPM select channel. This way, you can automatically have three different speeds depending on your flight mode. Visit the "Support" page on our

website for instructions on how to do this with the most common radios.

To test the RPM select functionality, go to the "Speed" configuration function. As you flip your flight mode switch, you should see the speed setting change. Also verify that no other switch or stick movement changes the speed.

#### **OPTIONAL: AUTOMATIC MIXTURE CONTROL**

**MULTIGOV PRO**'s automatic mixture control monitors motor cylinder head temperature and adjusts a mixture servo to give:

- Possibly longer flight time
- Possibly more power
- Possibly smoother running motor for hard to tune motors
- A safety measure for motor overheating

On the downside, it requires an additional temperature sensor and mixture control servo hardware.

**So is it needed? In our opinion, it all depends on how well you can tune your motor and how it is already running. If your motor is running great, then mixture control isn't needed. If you understand how it works and don't mind the additional hardware, it doesn't hurt to try.** 

**If your goal is to maximize 3D performance, tune your motor as best as you can and fly \*without\* mixture control first. Since our governor works so well, using mixture control may decrease 3D performance if not properly configured. You can then enable mixture control to see if there is any benefit to having it on.** 

#### **Setting up Automatic Mixture Control**

To use mixture control, you must attach a temperature sensor (sold separately) to the cylinder head using non-conductive thermal epoxy such as Arctic Silver's Arctic Alumina. An example is shown below where the sensor is attached below the glow plug.

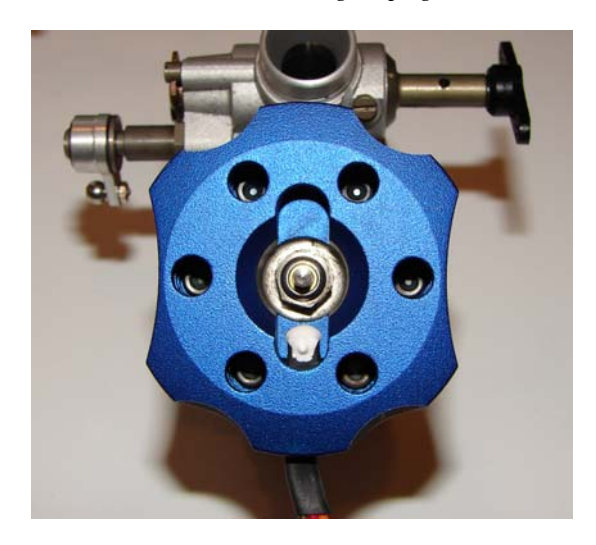

If you have an existing CSM CarbSmart sensor, you can use that as **MULTIGOV PRO** uses the same sensor.

The other hardware requirement is installing a servo, carb horn, and linkages (not provided). A mini-sized servo is recommended.

Plug the temperature sensor into the **MULTIGOV PRO**'s "Tmp" connector and the mixture servo into "Sv2".

## **ACCESSING THE CONFIGURATION OPTIONS**

After your have installed **MULTIGOV PRO**, you must configure it before flying. Enter the governor configuration options and set/verify each function as shown in the configuration chart.

## **Entering Governor configuration**

- 1. Turn off your model.
- 2. Plug the LCD configuration cable into **MULTIGOV PRO**.
- 3. Turn on your model.<br>4. Press "NEXT-MENU"
- Press "NEXT-MENU" for 3 seconds to enter configuration.

## **GOVERNOR CONFIGURATION OPTIONS**

Please set/verify the options highlighted in **bold**. As a safety measure, the throttle servo will not operate until you have done the **"Set Idle, Set High"**  procedure.

![](_page_3_Picture_362.jpeg)

**"NEXT-MENU" Enter Governor configuration "PREV-MENU" Enter Mixture configuration "NEXT-MENU" and "PREV-MENU" Enter Advanced configuration "NEXT-MENU" and "-VALUE" Reset to factory defaults**  "and" = press both buttons at the same time for 3 seconds

## **AUTOMATIC MIXTURE CONTROL CONFIGURATION OPTIONS**

Mixture control is optional and not required for governor operation. By default, it is disabled. Please set/verify the options highlighted in **bold**.

![](_page_4_Picture_301.jpeg)

## **ADVANCED CONFIGURATION OPTIONS**

Press NEXT-MENU and PREV-MENU on LCD at the same time to enter advanced configuration options. Advanced configuration options are provided for experienced users and troubleshooting only. **Do not change these settings unless you fully understand what each function does!** 

![](_page_4_Picture_302.jpeg)

The light indicates **MULTIGOV PRO**'s operational status.

#### **With motor OFF**

![](_page_5_Picture_331.jpeg)

#### **With motor ON**

![](_page_5_Picture_332.jpeg)

#### **MIXTURE CONTROL MAXIMUM TEMPERATURE FUNCTION**

When mixture control is turned on, the maximum temperature is recorded during your flight. To view this, perform the following:

- 1. Complete your flight but do not turn the helicopter off.
- 2. Take the helicopter to the bench and plug in the LCD while power is still on.
- 3. Press the "+VALUE" button on the LCD and the maximum temperature will be shown.

Note that this function records the maximum temperature at any point in time while the motor was running. Since the temperature can go above your target temperature even for a few seconds, do not assume too much from this reading. It is provided just for informative purposes and does not replace a device like a data logger.

#### **PRE-FLIGHT CHECKS**

Before you attempt to fly your model, please perform the following checks in addition to your normal procedure:

- 1. Verify your receiver battery is sufficiently charged.
- 2. Make sure the LCD configuration is not connected.
- **3. After turning on your model, verify the throttle servo moves correctly as the radio's throttle stick is moved. If it doesn't, turn your model off and then back on.**
- *4. Make sure throttle stick is on idle before starting the motor!*
- 5. Verify the status light is slowly blinking before you start the motor and quickly blinking after you start the motor.

#### **FAQs AND TROUBLESHOOTING**

Please visit our website at http://www.aerospire.com/support.html for the latest frequently asked questions and troubleshooting issues.

#### **SPECIFICATIONS**

Battery input voltage: 3.6 – 10 volts DC Radio receiver compatibility: Futaba, JR, Spektrum, and

Receiver input pulse width: 0.8 ms to 2.2 ms RPM sensor range: 500 – 25,000 motor RPM Dimensions 32 mm by 40 mm

compatible Weight 8 grams (unboxed)/14 grams (boxed)

### **90-DAY LIMITED WARRANTY**

Aerospire offers a 90-day limited warranty from the date of purchase against defects in materials and workmanship. During the warranty period, Aerospire will repair or replace the defective unit. This warranty does not cover damages due to improper installation, misuse, modification, crashes, or negligence.

When returning a **MULTIGOV PRO** unit for warranty repair or replacement, please include the following information:

- 1. Your name, address, phone number, and email address.
- 2. A detailed description of the problem, including your RC helicopter model, radio control system, receiver, and throttle servo if applicable.
- 3. A copy of your dated sales receipt (if not purchased direct from Aerospire).

Send your **MULTIGOV PRO** unit to:

### **Aerospire LLC Attn: Warranty Service PO Box 25925 Honolulu, HI 96825 USA**

Note: Aerospire is not liable for lost or damaged shipments.

Web: www.aerospire.com Email: support@aerospire.com

© 2006-2008 by Aerospire, LLC. Aerospire, MultiGov Pro and all related software, hardware design, photos, and documentation are copyright and are exclusively owned by Aerospire LLC. All other names and brands are the trademarks of their respective owners.

Rev. 6/2008